# **SISTEM PENDUKUNG KEPUTUSAN PENERIMAAN PENYIAR RADIO PADA RADIO KPFM MENGGUNAKAN METODE SMART (SIMPLE MULTIATTRIBUTE RATING TECHIQUE)**

#### **Ita Arfyanti 1) , Yunita 2) , Dwi Andrian Nurbawono 3)**

1,2, 3Teknik Informatika, STMIK Widya Cipta Dharma 1,2,3Jl. Prof. M. Yamin No. 25, Samarinda, 75123 E-mail : qonita23@yahoo.com<sup>1</sup>, yunibas80@gmail.com<sup>2</sup>, dwi.andrian.n@gmail.com<sup>3)</sup>

## **ABSTRAK**

Sistem Pendukung Keputusan (SPK) adalah sistem yang dapat membantu seseorang dalam mengambil keputusan yang akurat dan tepat sasaran. Banyak permasalahan yang dapat diselesaikan dengan menggunakan SPK, salah satunya adalah Penerimaan Penyiar Radio Pada Radio KPFM dengan menggunakan bantuan metode SMART (*Simple Multi Attribute Rating Technique*).Tujuan dari penelitian ini adalah untuk menghasilkan Sistem Pendukung Keputusan Penerimaan Penyiar Radio Pada Radio KPFM dengan menggunakan bantuan metode SMART (*Simple Multi Attribute Rating Technique*) dengan harapan seleksi penyiar radio dilakukan secara obyektif. Dengan menggunakan bahasa pemrograman PHP dan database yang digunakan yaitu MySql. Dalam penelitian ini, teknik pengumpulan data yang digunakan adalah studi pustaka, observasi dan wawancaraHasil dari penelitian ini adalah dibuatnya sistem pendukung keputusan untuk melakukan keputusan penyiar radio yang diterima, dan tidak diterima untuk menjadi penyiar radio. Pengguna dapat menginputkan data penyiar, data kriteria dan data sub kriteria. Kemudian sistem akan mencari solusi dengan metode SMART (*Simple Multi Attribute Rating Technique*). Setelah keputusan didapatkan, maka sistem akan menampilkan keputusan tersebut.

*Kata Kunci: Sistem Pendukung Keputusan, Penerimaan Penyiar Radio, SMART*

#### **1. PENDAHULUAN**

Mengambil keputusan adalah salah satu dari kegiatan manusia yang paling mendasar dalam kehidupan sehari-hari. Dalam proses pengambilan keputusan manusia seringkali dihadapkan pada banyak alternatif yang dapat dipilih, sehingga untuk suatu permasalahan beberapa pembuat keputusan dapat mengambil keputusan yang berbeda.

Radio KPFM merupakan stasiun radio yang mengalami perkembangan cukup pesat pada tahun ini. Dapat dilihat dari peningkatan jumlah pendengar dari berbagai daerah di Kalimantan Timur khususnya Samarinda.

Saat ini pihak radio ingin menambah penyiar agar dapat memberikan kualitas siaran terbaik bagi pendengarnya sehingga Radio FKPM memerlukan calon penyiar yang memiliki kemampuan berbicara yang komunikatif dengan audience karena mereka tidak langsung bertatap muka. Akan tetapi proses penerimaan penyiar radio di Radio KPFM mengalami kesulitan dalam hal memilih calon penyiar yang tepat. Hal ini dikarenakan besar kemungkinan terjadi subjektifitas keputusan yang berdampak pada penyiar yang terpilih nantinya bukan berdasarkan dari kemampuan yang dimiliki, sehingga mengakibatkan pendengar memberikan respon negatif

kepada radio, karena yang menilai kualitas seorang penyiar yang sudah on air membawakan materi di radio adalah pendengar. Hal tersebut berakibat menurunnya kualitas siaran radio itu sendiri, sehingga rating dengar radio pada masyarakat pun ikut mengalami penurunan.

Oleh karena itu diperlukan sebuah sistem pendukung keputusan penerimaan penyiar radio pada Radio KPFM dengan menggunakan metode SMART (*Simple Multi Attribute Rating Technique*) berbasis *Web* yang merupakan sebuah metode pemilihan para calon penyiar radio berdasarkan dengan perhitungan 4 kriteria ya itu kemampuan berkomunikasi, pengalaman, pendidikan, dan umur.

Diharapkan dengan adanya sistem pendukung keputusan ini dapat membantu manajer radio dalam mengambil keputusan yang sesuai dengan kriteriakriteria yang sudah ditentukan, agar keputusan yang bersifat subjektifitas tidak dipergunakan

### **2. RUANG LINGKUP PENELITIAN**

- 1. Metode yang digunakan adalah *Simple Multi-Attribute Rating Technique* (SMART).
- 2. Terdapat kriteria yaitu
	- 1) Kemampuan Berkomunikasi : Kemampuan calon penyiar radio dalam berkomunikasi yang dimiliki dalam dunia *broadcasting.*
		- (1) Sangat Baik
		- (2) Cukup Baik
- (3) Baik
- (4) Kurang Baik
- 2) Pengalaman : Pengalaman di dalam dunia *broadcasting*.
	- (1) Lebih dari atau sama dengan 2 tahun
		- (2) Lebih dari atau sama dengan 1 tahun
	- (3) Kurang dari 1 tahun
	- (4) Tidak Pernah
- 3) Pendidikan : Pendidikan akhir yang ditempuh calon penyiar radio.
	- (1) Sarjana broadcasting
	- (2) Diploma broadcasting
	- (3) Sarjana non broadcasting
	- (4) Diploma non broadcasting
- 4) Usia : Usia calon penyiar radio.
	- (1) 20-25
	- (2) 26-28
	- (3) 29-31
	- (4) 32-35
- 3. Bahasa pemograman yang digunakan dalam pembuatan sistem ini adalah PHP , dan untuk *database*nya menggunakan MySQL.
- 4. Aplikasi ini hanya sebagai pendukung keputusan dan keputusan akhir diputuskan oleh pihak Radio KPFM.

### **3. BAHAN DAN METODE**

#### **3.1 Sistem**

Sistem adalah jaringan prosedur yang dibuat menurut pola yang terpadu untuk melaksanakan kegiatan-kegiatan pokok perusahaan sedangkan prosedur adalah suatu urutan kegiatan klerikal, biasanya melibatkan beberapa orang dalam satu departemen atau lebih yang dibuat untuk menjamin penanganan secara seragam transaksi perusahaan yang terjadi secara berulang-ulang, (Mulyadi ,2010).

Terdapat dua kelompok dasar pendekatan dalam mendefinisikan sistem yaitu berdasarkan pendekatan pada prosedurnya dan yang berdasarkan pendekatan komponennya.

- 1. Pendekatan Sistem dan Prosedurnya
	- Suatu sistem adalah suatu jaringan dan prosedur yang saling berkaitan, dan bekerjasama untuk melakukan suatu pekerjaan atau menyelesaikan suatu masalah tertentu.
- 2. Pendekatan Sistem dan Komponennya Suatu sistem adalah sekumpulan dari beberapa elemen yang saling berinteraksi dengan teratur sehingga membentuk suatu totalitas untuk menyelesaikan suatu masalah tertentu.

## **3.2 Sistem Pendukung Keputusan**

Sistem pendukung keputusan adalah sistem penghasil informasi spesifik yang ditujukan pada suatu masalah yang harus dipecah oleh manajer pada berbagai tingkatan.

Sistem pendukung keputusan juga merupakan suatu sistem informasi berbasis komputer yang menghasilkan berbagai alternatif keputusan untuk membantu manajemen dalam menangani berbagai permasalahan yang terstruktur dengan menggunakan data atau model.

Decision support system (DSS) dengan didukung oleh sebuah sistem informasi berbasis komputer dapat membantu seseorang meningkatkan kinerjanya dalam pengambil keputusan. Seorang manajer disuatu perusahaan dapat memecahkan masalah semi terstruktur, sehingga manajer dan komputer harus bekerja sama sebagai tim pemecah masalah dalam memecahkan masalah yang sedang berada di area semi terstruktur, (Pratiwi, 2016).

Saat melakukan pemodelan dalam pembangunan DSS dilakukan langkah-langkah, yaitu sebagai berikut :

1. Studi Kelayakan (Intelligence)

Pada langkah ini, sasaran ditentukan dan dilakukan pencarian prosedur, pengumpulan data, identifikasi masalah, identifikasi kepemilikan masalah, klasifikasi masalah, hingga akhirnya terbentuk sebuah pernyataan masalah.

2. Perancangan (Design)

Pada tahapan ini akan diformulasikan model yang akan digunakan dan kriteria-kriteria yang ditentukan. Setelah itu, dicari alternatif model yang bisa menyelesaikan permasalahan tersebut. Langkah selanjutnya adalah memprediksi keluaran yang mungkin. Kemudian ditentukan variabelvariabel model.

3. Pemilihan (Choice)

Setelah pada tahap perancangan ditentukan berbagai alternatif model beserta variabelvariabelnya. Pada tahapan ini akan dilakukan pemilihan modelnya, termasuk solusi dari model tersebut. Selanjutnya, dilakukan analisis sensitivitas, yakni dengan mengganti beberapa variabel.

4. Membuat DSS

Setelah menentukan modelnya, berikut mengimplementasikannya dalam aplikasi DSS. Ditinjau dari tingkat teknologinya, DSS dibagi menjadi 3, yaitu :

- 1) Sistem Pendukung Keputusan (SPK) spesifik. Bertujuan untuk membantu memecahkan suatu masalah dengan karakteristik tertentu.
- 2) Pembangkit Sistem Pendukung Keputusan (SPK). Suatu software yang khusus digunakan untuk membangun dan mengembangkan SPK. Pembangkit SPK akan memudahkan perancang dalam membangun SPK spesifik.
- 3) Perlengkapan Sistem Pendukung Keputusan (SPK). Berupa software dan hardware yang digunakan atau mendukung pembangunan SPK spesifik maupun pembangkit SPK.

Berdasarkan tingkat dukungannya, DSS dibagi menjadi 6, yaitu :

- 1) Retrieve Information Elements. Inilah dukungan terendah yang bisa diberikan oleh DSS, yakni berupa akses selektif terhadap informasi.
- 2) Analyze Entire File. Dalam tahapan ini, para manajer diberi akses untuk melihat dan menganalisis file secara lengkap.
- 3) Prepare Reports from Multiple Files. Dukungan seperti ini cenderung dibutuhkan mengingat para manajer berhubungan dengan banyak aktivitas dengan satu momen tertentu.
- 4) Estimate Decision Consequences. Dalam tahapan ini, manajer dimungkinkan untuk melihat dampak dari setiap keputusan yang mungkin diambil.
- 5) Propose Decision. Dukungan di tahapan ini sedikit lebih maju lagi. Suatu alternatif keputusan bisa disodorkan ke hadapan manajer untuk dipertimbangkan.
- 6) Make Decision. Ini adalah jenis dukungan yang sangat diharapkan dari DSS. Tahapan ini memberikan sebuah keputusan yang tinggal menunggu legitimasi dari manajer untuk dijalankan.

### **4. RANCANGAN SISTEM**

#### **4.1** *Flowchart Login*

*Flowchart login* dimulai dengan meng*input*kan *username* dan *password* sesuai dengan hak aksesnya jika *login* tidak berhasil maka kembali meng*input*kan *username* dan *password* jika berhasil selanjutnya ke halaman utama sesuai hak aksesnya. Dapat dilihat pada gambar 1.

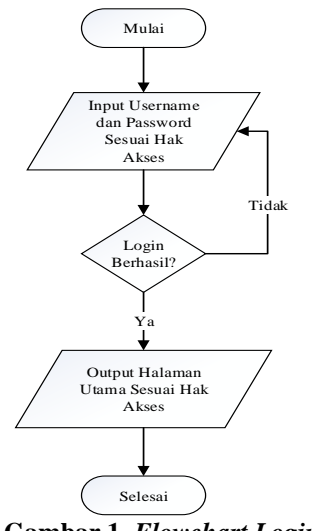

**Gambar 1.** *Flowchart Login*

#### **4.2 Flowchart Perhitungan Metode SMART**

*Flowchart* perhitungan metode *SMART*, diawali dengan *input* kriteria dan bobot, lalu diproses dalam normalisasi bobot, kemudian input nilai sub kriteria,

selanjutnya hitung nilai *utility* setiap sub kriteria dan hitung nilai akhir, kemudian output hasil keputusan, dan selesai. Dapat dilihat pada gambar 2.

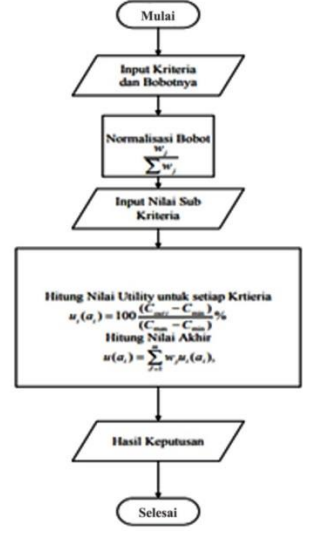

**Gambar 2. Flowchart Perhitungan Metode SMART**

### **4.3 Flowchart Sistem**

*Flowchart* sistem penerimaan penyiar radio menggunakan metode SMART dimulai dari memilih calon penyiar radio yang akan dinilai lalu di proses data pegawai yang akan dinilai, tahap selanjut *input* nilai calon penyiar radio pada setiap kriteria dan akan dicek oleh sistem apakah sudah dinilai, jika tidak maka ke tahap sebelum, jika ya maka proses perhitunga *smart* dan mendapatkan hasil *ranking* calon penyiar. Dapat dilihat pada gambar 3

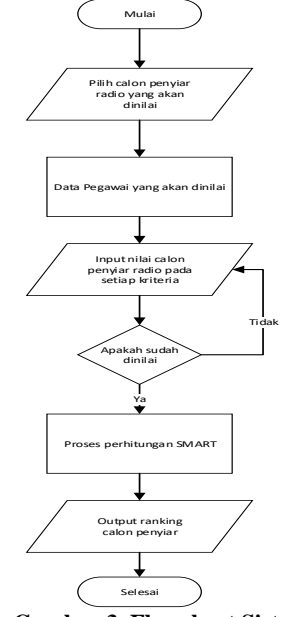

**Gambar 3. Flowchart Sistem**

#### **4.4** *Sitemap*

Sitemap merupakan sitemap sistem pendukung keputusan penyiar radio pada station KPFM*.* Ada satu hak akses yaitu admin berisi Dashboard, Data Admin,

Data Kriteria, Data Alternatif dan Hasil Perhitungan. Dapat dilihat pada gambar 4.

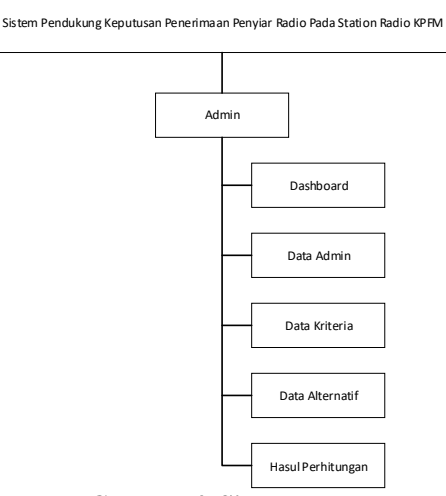

**Gambar 4. SiteMap**

## **5. IMPLEMENTASI**

Implementasikan dalam membuat Sistem Pendukung Keputusan Penerimaan Penyiar Radio Pada Radio Kpfm Menggunakan Metode Smart (Simple Multiattribute Rating Techique) terdiri dari :

### **5.1 Struktur Databse**

Adapun Desain *database* yang diperlukan dalam membuat membuat Sistem Pendukung Keputusan Penerimaan Penyiar Radio Pada Radio Kpfm Menggunakan Metode Smart (Simple Multiattribute Rating Techique) ini adalah sebagai berikut :

1. Tabel *Users*

Nama tabel : users Primary Key : id

**Tabel 1.** *Users*

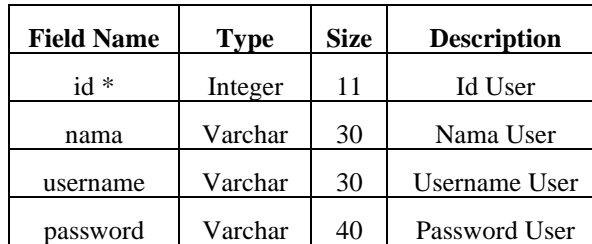

2. Tabel Alternatif Nama Tabel : alternatif

Primary Key : id

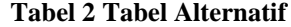

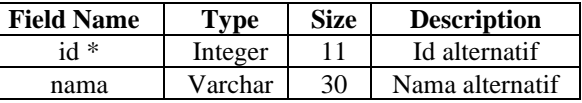

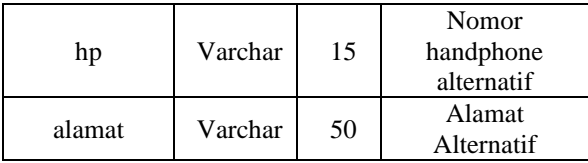

3. Tabel Kriteria

Nama tabel : kriteria Primary key : ide

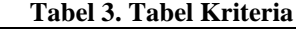

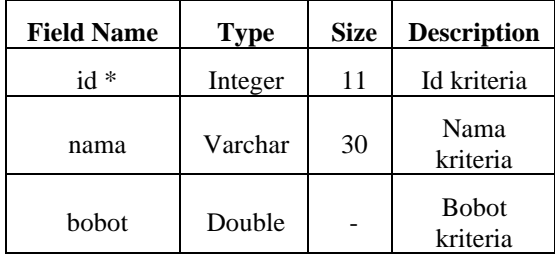

4. Tabel Sub Kriteria Nama tabel : sub\_kriteria Primary key : id Foreign key : kriteria\_id

#### **Tabel 4. Tabel Sub Kriteria**

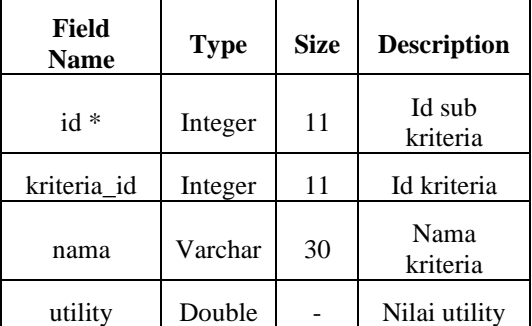

5. Tabel Alternatif Kriteria Nama tabel : alternatif\_kriteria Primary Key : id Foreign key : id\_kriteria

### **Tabel 5. Tabel Alternatif Kriteria**

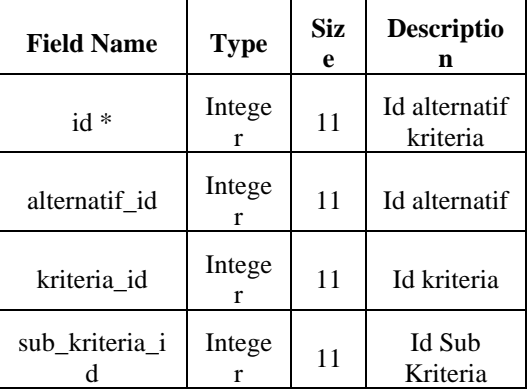

#### **5.2 Tampilan Halaman Admin**

#### 1. Halaman *Login*

Halaman *login* adalah halaman untuk masuk kedalam halaman *back-end* admin dengan meng*input username* dan *password* dengan benar lalu klik *button login.* Dapat dilihat pada gambar 5.

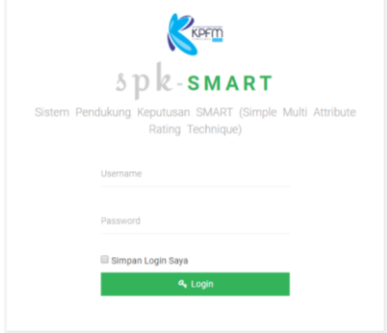

**Gambar 5. Halaman Login**

### 2. Halaman Dashboard

Halaman *dashboard* adalah halaman awal admin untuk mengelola sistem. Terdapat beberapa menu diantaranya : menu data admin, data kriteria, data alternatif dan hasil perhitungan. Dapat dilihat pada gambar 6.

| ٠                             | Splesmart<br>$\equiv$                                                    | Akun O         | Kelay In |
|-------------------------------|--------------------------------------------------------------------------|----------------|----------|
| <b>ADMIN</b><br>Administrator | <b>Dashboard</b>                                                         |                |          |
| <b>MASTER</b>                 | Dashboard                                                                |                |          |
| <b>a</b> Dashboard            | Halaman Utama Aplikasi                                                   |                |          |
| <b>A</b> Data Admin           |                                                                          |                |          |
| <b>MENU UTAMA</b>             | Selamat Datang di Sistem Pendukung Keputusan SMART (Simple Multi         |                |          |
| <b>Data Kriteria</b>          | Attribute Rating Technique)                                              |                |          |
| Data Ahematif<br>٠            | Sistem dibuat untuk mempermudah Anda dalam mengambil suatu<br>Keputusan. |                |          |
| <b>B</b> Hasil Perhitungan    |                                                                          |                |          |
|                               |                                                                          |                |          |
|                               |                                                                          |                |          |
|                               |                                                                          |                |          |
|                               |                                                                          |                |          |
|                               |                                                                          | Hallo, "Admin" |          |

**Gambar 6. Halaman Dashboard**

### 3. Halaman Data Admin

Halaman data admin adalah halaman bagi admin untuk mengelola data *user*. Dapat dilihat pada gambar 7.

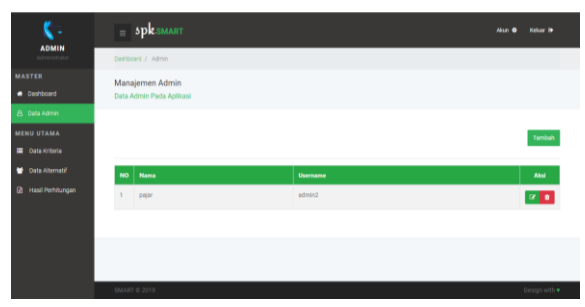

**Gambar 7. Halaman Data Admin**

## 4. Halaman Data Kriteria

Halaman data kriteria adalah halaman bagi admin untuk mengelola data kriteria. Dapat dilihat pada gambar 8.

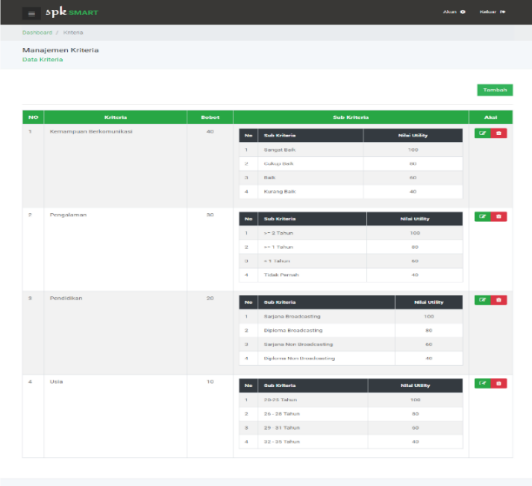

**Gambar 8. Halaman Data Kriteria**

5. Halaman Data Alternatif

Tampilan data alternatif adalah halaman untuk admin mengelola data alternatif. Dapat dilihat pada gambar 9.

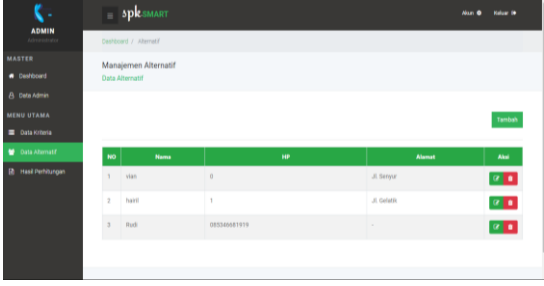

**Gambar 4.9 Halaman Data Alternatif**

6. Halaman Hasil Perhitungan

Halaman hasil perhitungan adalah halaman untuk admin melihat nilai atau hasil perhitungan dengan menggunakan metode *SMART.*

1) Tahap Penentuan Kriteria dan Sub Kriteria Tampilan data kriteria dan sub kriteria yang telah diiputkan oleh admin. Dapat dilihat pada gambar 10.

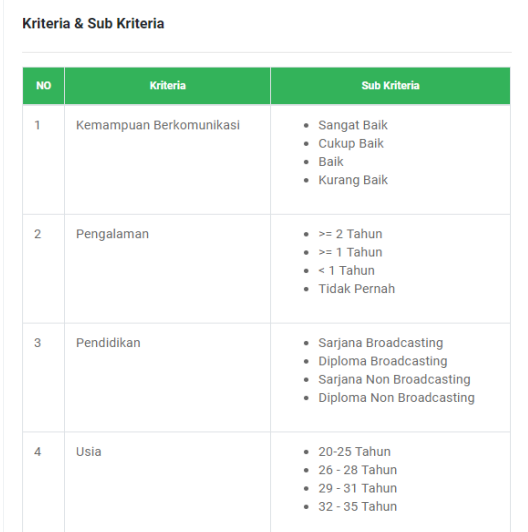

### **Gambar 10. Penentuan Kriteria dan Sub Kriteria**

### 2) Tahap Pemberian Bobot Kriteria

Tahap Pemberian Bobot Kriteria adalah bobot dari masing-masing kriteria yang telah ditetapkan. Dapat dilihat pada gambar 11.

| <b>Bobot Kriteria</b> |                         |              |  |
|-----------------------|-------------------------|--------------|--|
| <b>NO</b>             | <b>Kriteria</b>         | <b>Bobot</b> |  |
| 1                     | Kemampuan Berkomunikasi | 40           |  |
| $\overline{2}$        | Pengalaman              | 30           |  |
| 3                     | Pendidikan              | 20           |  |
| $\Delta$              | Usia                    | 10           |  |
|                       | Jumlah                  | 100          |  |

**Gambar 11. Pemberian Bobot Kriteria**

3) Tahap Normalisasi Bobot Kriteria

Tampilan hasil normalisasi dari masing-masing kriteria. Dapat dilihat pada gambar 12.

|                | Rumus Perhitungan: Bobot / Total Bobot Kriteria |                          |  |  |
|----------------|-------------------------------------------------|--------------------------|--|--|
| <b>NO</b>      | <b>Kriteria</b>                                 | <b>Bobot Normalisasi</b> |  |  |
| 1              | Kemampuan Berkomunikasi                         | 0.4                      |  |  |
| $\overline{2}$ | Pengalaman                                      | 0.3                      |  |  |
| 3              | Pendidikan                                      | 0.2                      |  |  |
| $\overline{4}$ | Usia                                            | 0.1                      |  |  |
|                | Jumlah                                          | 1                        |  |  |

**Gambar 12. Normalisasi Bobot Kriteria**

### 4) Tahap Nilai Utitlity Dari Sub Kriteria

Nilai Utility Dari Sub Kriteria

Tahap Nilai Utitlity Dari Sub Kriteria adalah tampilan data nilai utility dari masing-masing sub kriteria. Dapat dilihat pada gambar 13.

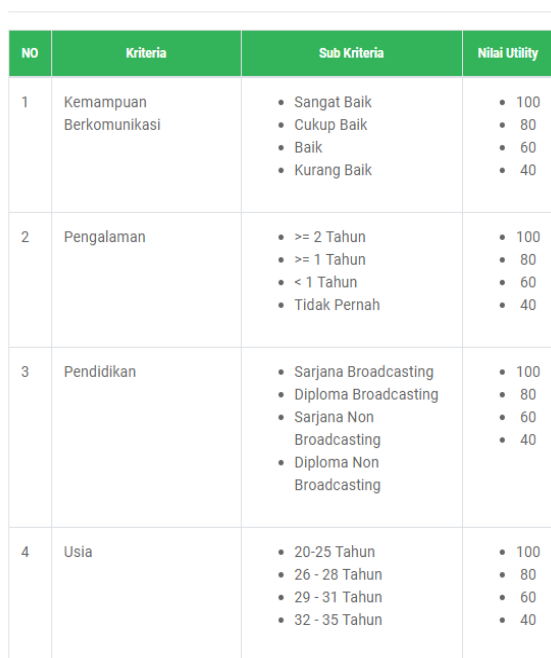

### **Gambar 13. Nilai Utility Dari Sub Kriteria**

### 5) Tahap Nilai Utility Dari Setiap Alternatif

Tahap Nilai Utility Dari Setiap Alternatif merupakan nilai utility dari masing-masing alternatif. Dapat dilihat pada gambar 14.

#### Nilai Utility Dari Setiap Alternatif

Rumus: 100 x (Cout i - Cmin )/(Cmax - Cmin) \* %

```
- Cmax : nilai kriteria maksimal
```

```
- Cmin : nilai kriteria minimal
```
- Cout i : nilai kriteria ke-i

4. viar

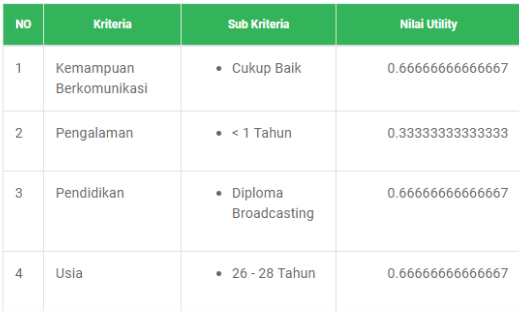

Nilai AKhir

(Bobot Kemampuan Berkomunikasi x Bobot nilai Utility Kemampuan Berkomunikasi) + (Bobot Pengalaman x Bobot nilai Utility Pengalaman) + (Bobot Pendidikan x Bobot nilai Utility Pendidikan) + (Bobot Usia x Bobot nilai Utility Usia)

 $(0.4 \times 0.66666666666667) + (0.3 \times 0.3333333333333) + (0.2 \times 0.3333333333)$  $0.6666666666667 + (0.1 \times 0.6666666666667) = 0.56666666666667$ 

#### A hairi

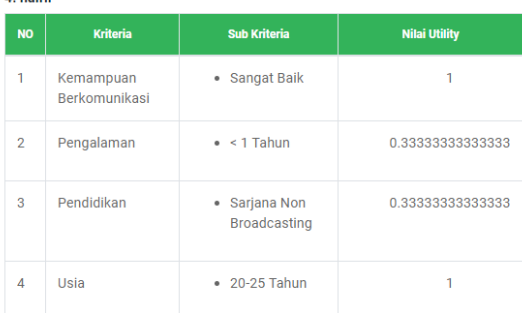

Nilai AKhir:

(Bobot Kemampuan Berkomunikasi x Bobot nilai Utility Kemampuan Berkomunikasi) + (Bobot Pengalaman x Bobot nilai Utility Pengalaman) + (Bobot Pendidikan x Bobot nilai Utility Pendidikan) + (Bobot Usia x Bobot nilai Utility Usia)

 $(0.4 \times 1) + (0.3 \times 0.3333333333333) + (0.2 \times 0.333333333333) +$  $(0.1 \times 1) = 0.66666666666667$ 

#### **Gambar 14. Nilai Utility Setiap Alte**rnatif

6) Tahap Nilai Keputusan dan Hasil Perhitungan Alternatif

Tahap Nilai Keputusan dan Hasil Perhitungan Alternatif merupakan hasil akhir atau hasil perhitungan dengan metode SMART. Dapat dilihat pada gambar 15.

#### Nilai Keputusan

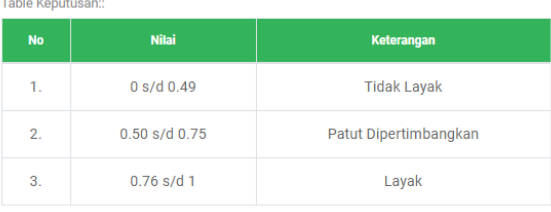

**Hasil Perhitungan Alternatif ::** 

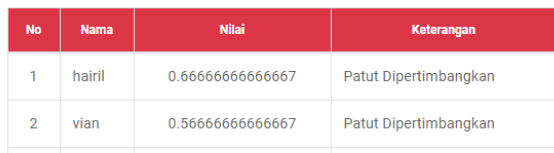

**Gambar 15. Hasil Perhitungan**

#### **6. KESIMPULAN**

Sistem pendukung keputusan penerimaan penyiar radio ini dibuat menggunakan bahasa pemrograman PHP, CSS, HTML, Javascript, dan MySQL sebagai databasenya dengan menggunakan alat bantu pengembangan sistem flowchart dan sitemap.

Telah dihasilkan perancangan dan pembuatan Sistem Pendukung Keputusan Penerimaan Penyiar Radio Pada Radio KPFM Menggunakan Metode SMART (*Simple Multi Attribute Rating Technique*).

Sistem pendukung keputusan penerimaan penyiar radio memenuhi kebutuhan radio KPFM untuk membantu dalam memilih penyiar radio sesuai kriteria yang dibutuhkan

#### **7. SARAN**

Berdasarkan dari kesimpulan yang telah dikemukakan diatas, maka penulis memberikan saransaran sebagai berikut :

Pada pengembangan selanjutnya diharapkan sistem pendukung keputusan dibuat tidak hanya untuk penerimaan calon penyiar radio tetapi bisa dilanjutkan kepada kenaikan jabatan.

Diharapkan agar aplikasi ini dijadikan sebagai tambahan referensi bagi mahasiswa bidang informatika.

Sistem Pendukung Keputusan ini dapat dikembangkan dengan metode selain metode SMART sehingga dapat dibandingkan untuk mendapatkan hasil yang lebih efektif.

#### **8. DAFTAR PUSTAKA**

Rosa,A.S, dan Shalahuddin,M, 2014. *Rekayasa Perangkat Lunak Struktur dan Berorientasi Objek*. Bandung : Informatika.

- Chaffey, D. (2011). *E -Business and E -Commerce Management : Strategy, Implementation, and Practice*. Pearson Education
- Ichwan, M., 2011 . *Pemrograman Basis Data Delphi 7 dan MySQL*, Bandung: Informatika
- Jayan , 2010. *CSS untuk Orang Awam, edisi pertama*. Maxicom., Palembang.
- Kadir, Abdul, 2009. *Mudah Menjadi Programmer: PHP*. Yogyakarta: Yeskom.
- Kadir, Abdul, 2011, *Buku Pintar JQuery dan PHP*, Yogyakarta: MediaKom
- Kusrini, 2007. *Konsep dan Aplikasi Sistem Pendukung Keputusan* . Yogyakarta: Andi Offset.
- Ladjamudin, Al -Bahra Bin, 2013. *Analisis dan Desain Sistem Informasi.* Yogyakarta: Graha Ilmu.
- Madcoms. Andi 2010. *Adobe Dreamweaver CS5 dengan Pemrograman PHPMySQL*. Penerbit. CV Andi Offset.
- Makowski, Marek. 2011. *Multi -objective Decision Support Including Sensitivity Analysis*. Austria : International Institute for Applied Systems Analysis, Laxenburg.
- Mulyadi. 2010. *Sistem Akuntansi, Edisi ke -3, Cetakan ke - 5*. Penerbit Salemba Empat, Jakarta.
- Prasetio, Adhi. 2012 *. Buku Pintar Pemrograman WEB*. Jakarta: Media Kita
- Purbadian, Yenda, 2016. *Trik Cepat Membangun Aplikasi Berbasis Web dengan Framework CodeIgniter*, Penerbit Andi,Yogyakarta.
- Sukamto, Rosa Ariani. 2009. *Langkah -langkah Pengujian Perangkat dan Evaluasi Piranti Lunak*